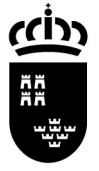

**Región de Murcia** Consejería de Educación, Formación y Empleo

Avda. de La Fama, 15 30006 MURCIA

Servicio de Gestión Informática

www.carm.es/educacion

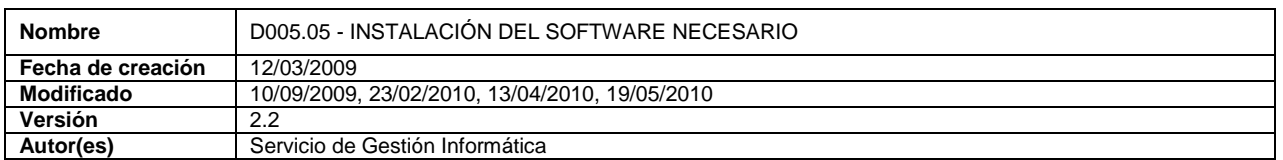

## **D005.04 - INSTALACIÓN DEL SOFTWARE NECESARIO**

Acceda la siguiente dirección desde su navegador de Internet:

http://www.educarm.es/educard/

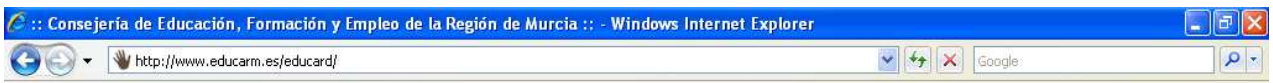

1. (**Opcional**) Si tiene un *lector LTC31 USB*: pinche '**Controladores del lector LTC31 USB**', guarde el archivo en su ordenador, ejecútelo y siga las instrucciones de instalación aceptando todos los mensajes.

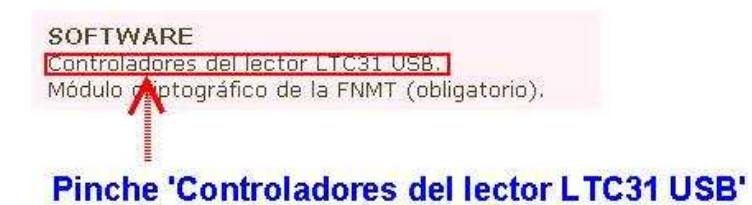

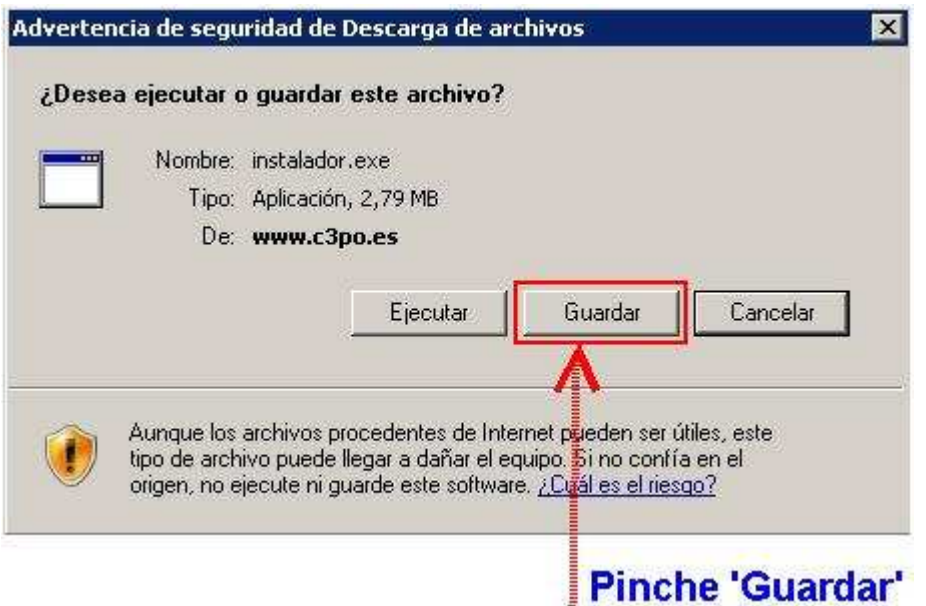

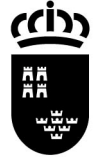

**Región de Murcia** Consejería de Educación, Formación y Empleo

Avda. de La Fama, 15 30006 MURCIA www.carm.es/educacion

Servicio de Gestión Informática

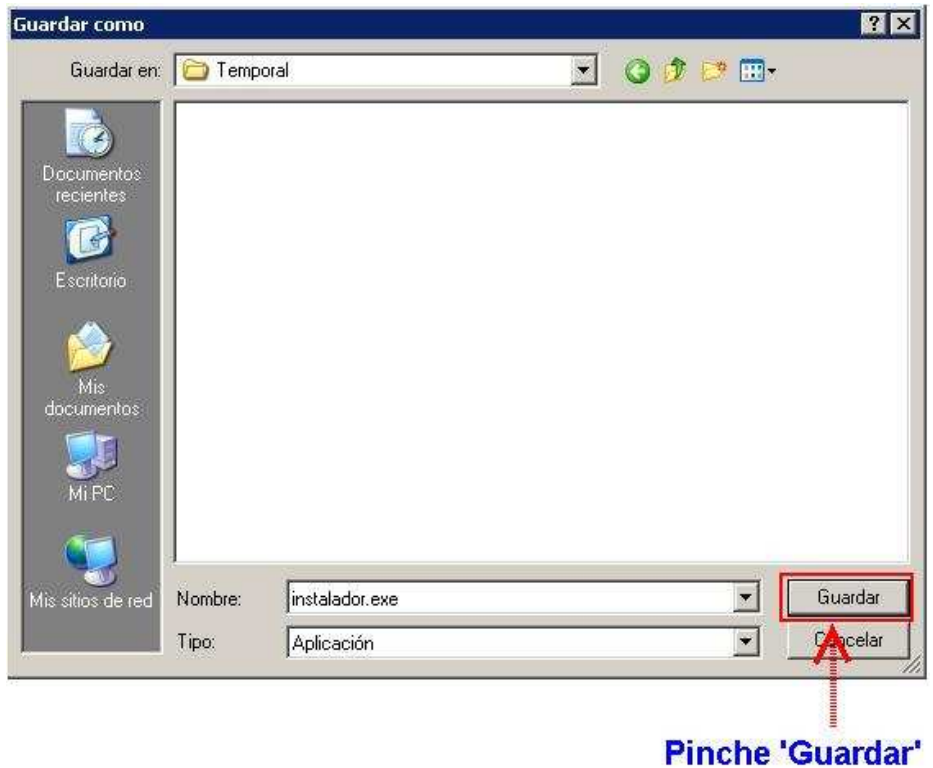

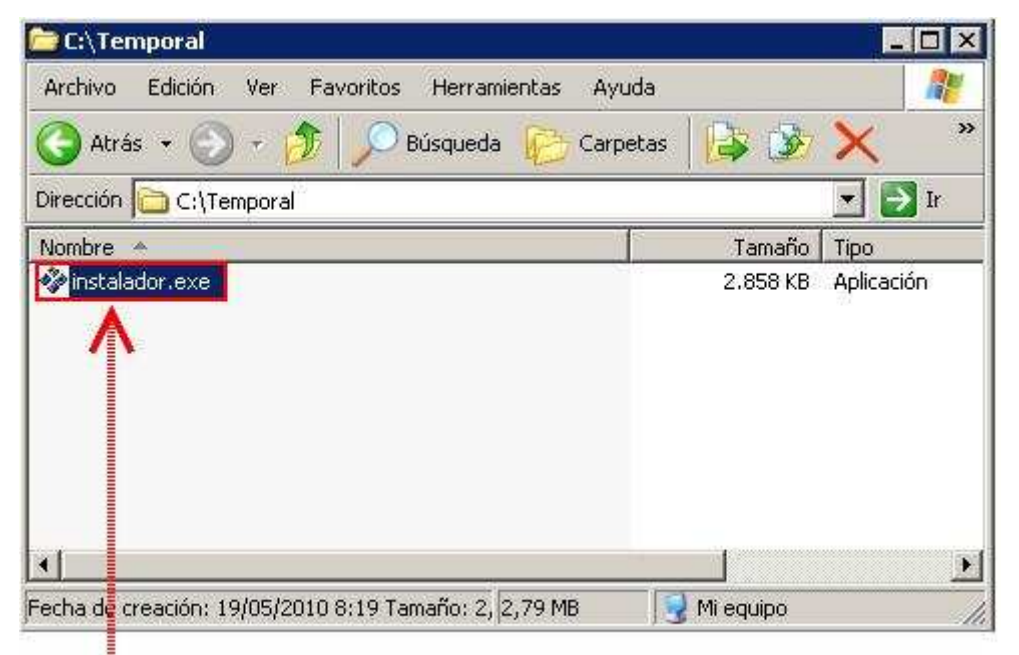

## Ejecute el archivo descargado (doble clic)

Servicio de Gestión Informática

**2. Instale el Módulo criptográfico de la FNMT:** pinche '**Módulo criptográfico de la FNMT**', guarde el archivo en su ordenador, ejecútelo y siga las instrucciones de instalación aceptando todos los mensajes.

**AVISO IMPORTANTE:** si tiene instalada en su ordenador una versión anterior deberá desinstalarla, reiniciar el ordenador, y volver a ejecutar el programa de instalación. Todos estos pasos los indica el asistente de instalación.

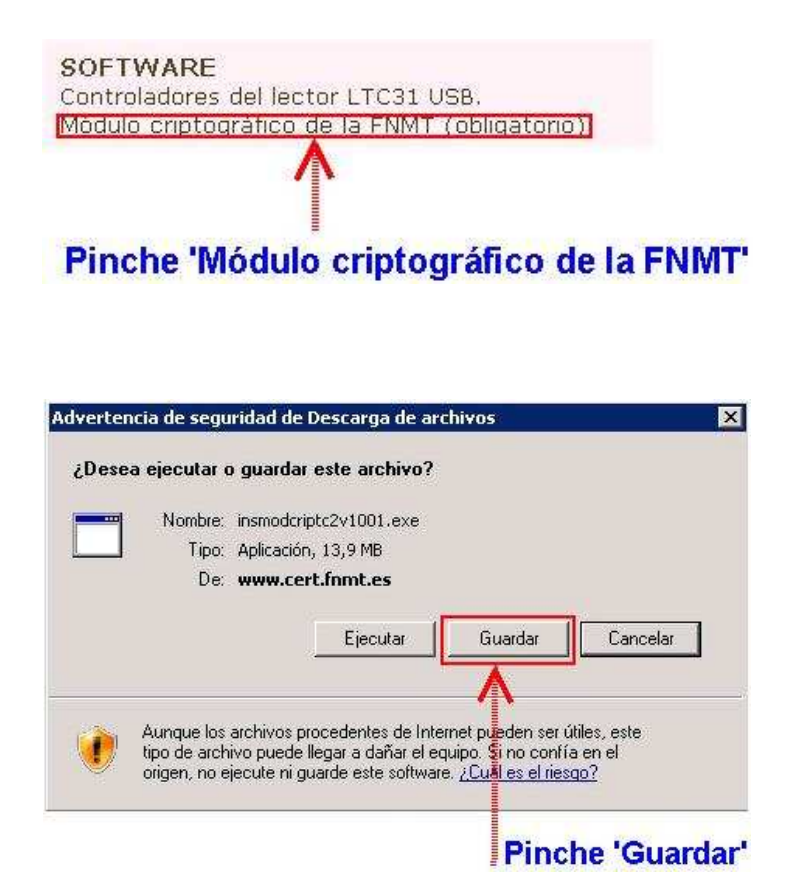

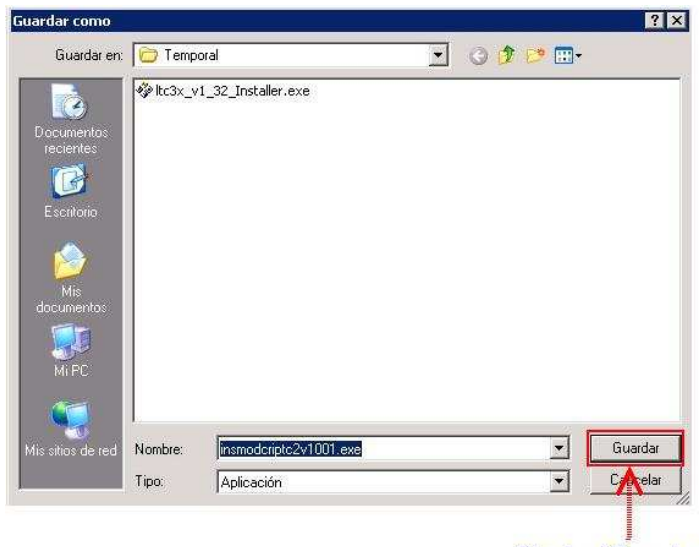

**Pinche 'Guardar'** 

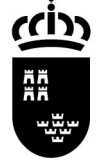

Consejería de Educación, Formación y Empleo

Avda. de La Fama, 15 30006 MURCIA www.carm.es/educacion

Servicio de Gestión Informática

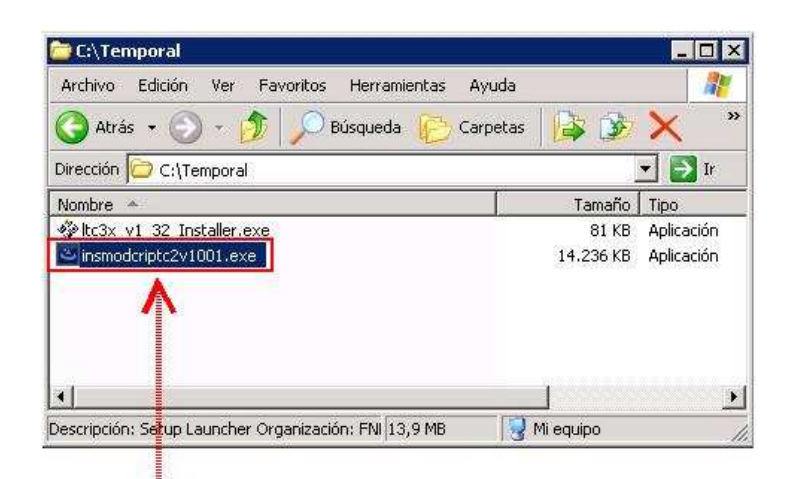

Ejecute el archivo descargado (doble clic)

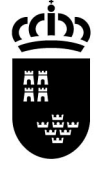

Servicio de Gestión Informática

**3. Cuando reinicie por última vez**: pinche '**Instalar certificado...**, acepte todos los mensajes y pinche '**Aceptar**'.

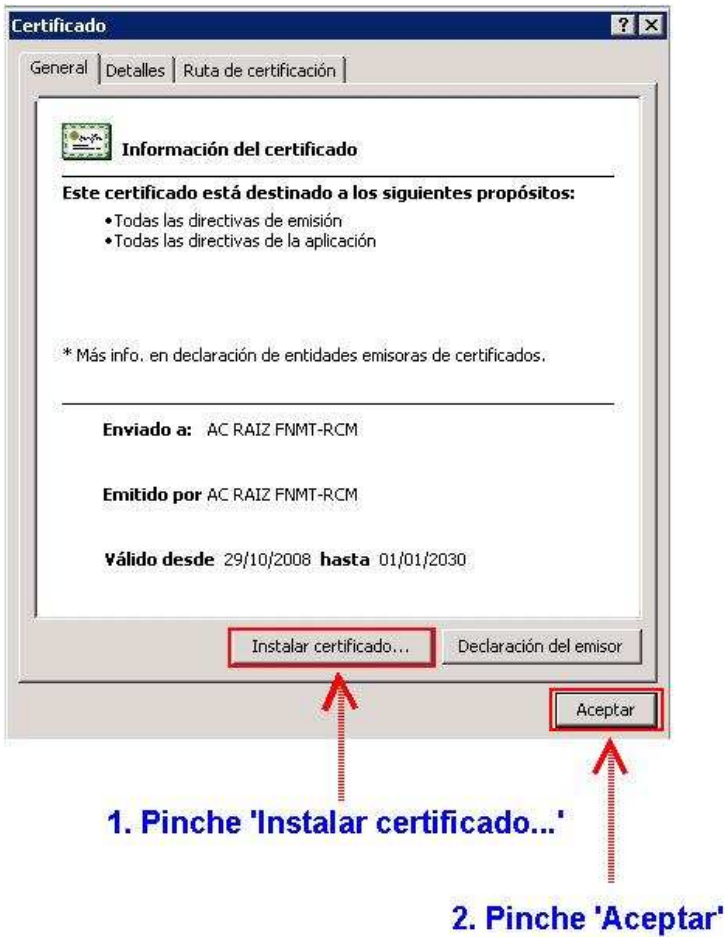

Los programas instalados que serán de su utilidad se encuentran en **Menú Inicio/Programas/FNMT-RCM/Tarjeta**:

- − **Cambio de PIN**: Ahora podrá cambiar el pin de su tarjeta inteligente desde este programa. Introduciendo el pin antiguo (pin que aparece en la carta de la FNMT adjunto con su tarjeta) y el pin nuevo deseado que tendrá que recordar.
- **Desbloqueo de PIN**: Si ha introducido erróneamente más de tres veces el pin de su tarjeta, ésta estará bloqueada. Con este programa podrá ponerle un nuevo pin a su tarjeta introduciendo el código de desbloqueo que aparece en la carta adjunta de la FNMT que recibió junto con su tarjeta.